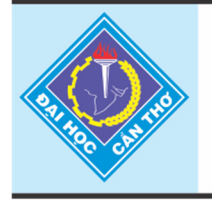

Tap chí Khoa hoc Trường Đai hoc Cần Thơ website: sj.ctu.edu.vn

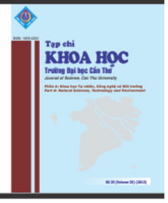

# **MỘT HƯỚNG TIẾP CẬN SỬ DỤNG MÃ NGUỒN MỞ MOODLE HỖ TRỢ GIẢNG DẠY VÀ ĐÁNH GIÁ TẠI TRƯỜNG ĐẠI HỌC CẦN THƠ**

Trần Minh Tân<sup>1</sup>, Nguyễn Văn Linh<sup>1</sup>, Trần Thanh Điện<sup>2</sup> và Lưu Trùng Dương<sup>2</sup> *1 Khoa Công nghệ Thông tin & Truyền thông, Trường Đại học Cần Thơ*

*2 Trung tâm Thông tin & Quản trị mạng, Trường Đại học Cần Thơ*

#### *Thông tin chung:*

*Ngày nhận: 12/11/2013 Ngày chấp nhận: 28/04/2014*

#### *Title:*

*An approach of using Moodle – an open source application – to support teaching and assessment in Can Tho university* 

#### *Từ khóa:*

*Từ khóa: e-learning, Moodle, Hệ quản lý đào tạo (LMS)* 

#### *Keywords:*

*E-learning, Moodle, Learning Management System (LMS)* 

## **ABSTRACT**

*Nowadays, the application of information technology in education to improve the quality of teaching has widely been used in Vietnam. There are many different approaches in choosing a platform for teaching and assessment. In this paper, we present an approach of using Moodle - an open source application - to provide better active teaching tools to support lecturers fora flexible set of activities such as forums, chatting, group activities, exchanging, majorassignments, etc. especially evaluating students' learning outcomes with an effective multiple choice testing form.* 

### **TÓM TẮT**

*Ngày nay, ứng dụng Công nghệ thông tin (CNTT) trong giáo dục nhằm nâng cao chất lượng giảng dạy đã được áp dụng rộng rãi trong khắp cả nước. Có nhiều hướng tiếp cận khác nhau trong lựa chọn một hệ nền cho giảng dạy và đánh giá. Bài viết này chúng tôi trình bày một hướng tiếp cận sử dụng mã nguồn mở Moodle, giúp giải quyết các vấn đề sau: hỗ trợ tốt cho giảng viên làm công cụ thiết lập linh động các hoạt động như diễn đàn, chat, chia nhóm hoạt động, trao đổi, làm bài tập lớn,… đặc biệt là đánh giá kết quả học tập của sinh viên qua hình thức trắc nghiệm một cách hiệu quả.* 

# **1 GIỚI THIỆU**

Trường Đại học Cần Thơ là một Trường đào tạo đa ngành, đa lĩnh vực. Mục tiêu không ngừng đổi mới phương pháp giảng dạy và nâng cao chất lượng đào tạo luôn được nhà trường quan tâm đáng kể. Đặc biệt từ năm 2009 đến nay, Trường đã chuyển sang đào tạo theo học chế tín chỉ triệt để, một trong những khó khăn của hình thức này là việc tự học của sinh viên. Với mỗi giờ lên lớp của giảng viên, sinh viên phải tự học 2 giờ. Việc sinh viên đã quen tâm lý học thụ động từ phổ thông, thiếu kỹ năng tìm hiểu và sử dụng tài liệu tham khảo có định hướng và thiếu sự tư vấn của giảng viên (ngoài giờ học theo thời khóa biểu) dẫn đến

các em có thái độ, phương pháp và kết quả học tập chưa tốt, đặc biệt là sinh viên năm thứ nhất.

Một khó khăn khác đối với giảng viên và nhà trường là việc đánh giá học phần. Theo quy chế, điểm tổng hợp đánh giá học phần được tính căn cứ vào một phần hoặc tất cả các điểm đánh giá bộ phận. Với một lớp học trên 40 sinh viên, khâu tổ chức đánh giá bộ phận do một giảng viên thực hiện có thể không nghiêm túc vì một mình giảng viên khó có thể quản lý phòng thi với nhiều thí sinh như vậy, đặc biệt là tình trạng nhốn nháo lúc cuối giờ. Chính điều này làm cho kết quả đánh giá không khách quan, không có chất lượng trong khi giảng viên bỏ rất nhiều thời gian và công sức cho công việc này. Ngoài ra, nhà trường cũng tốn một khoản chi phí không nhỏ cho việc cung cấp giấy làm bài và photo các đề thi, đề kiểm tra.

Trường Đại học Cần Thơ đã ứng dụng e-learning trong hỗ trợ công tác giảng dạy tại Trường từ năm 2004 trong khuôn khổ chương trình VLIR-IUC-CTU, hệ thống sử dụng hệ nền DoKeos nên còn hạn chế trong việc hỗ trợ công tác đánh giá sinh viên qua hình thức trắc nghiệm.

Để giải quyết khó khăn trên, việc ứng dụng CNTT dựa trên mã nguồn mở Moodle nhằm hỗ trợ trong giảng dạy và đánh giá tại Trường Đại học Cần Thơ là cần thiết và phù hợp. Ưu thế của hướng tiếp cận này là có đội ngũ cán bộ Khoa Công nghệ Thông tin & Truyền thông, Trung tâm Thông tin & Quản trị mạng thuộc Trường Đại học Cần Thơ luôn tích cực hỗ trợ công tác và hầu hết sinh viên luôn quen thuộc trong việc sử dụng CNTT như: hệ thống quản lý đào tạo, đăng ký môn học,… và lợi thế hơn nữa khi nhà Trường đang dần tích hợp các hệ thống CNTT áp dụng trong toàn Trường.

# **2 PHƯƠNG PHÁP NGHIÊN CỨU**

Nghiên cứu được thực hiện dựa trên công nghệ Internet hiện nay và qua khảo sát, thực nghiệm thực tế tại Khoa Công nghệ Thông tin & Truyền thông, thực nghiệm tại cuộc thi Olympic Khoa học Chính trị và Tư tưởng Hồ Chí Minh tại Trường Đại học Cần Thơ năm 2013. Chúng tôi tiến hành nghiên cứu, so sánh hệ nền hỗ trợ cho e-learning, từ đó đưa ra đề xuất lựa chọn hệ nền hỗ trợ công tác đánh giá trực tuyến.

#### **2.1 Sự lựa chọn mã nguồn mở Moodle**

LMS (Learning Management System) để nói về hệ quản trị đào tạo. Các LMS đều có chung kiến trúc vĩ mô với hai thành phần chính:

 Quản trị các hoạt động đào tạo liên quan đến giáo viên, học viên, các kế hoạch học tập, các công cụ thảo luận, học trực tuyến, tổ chức thi trực tuyến, thư từ.

 Hệ quản trị nội dung đào tạo, đó là một hệ thống thông tin về bài giảng, đề thi, tài liệu tham khảo, các thông tin liên quan đến bài học và tài liệu học tập. Hệ cũng cung cấp các công cụ soạn thảo bài giảng và đề thi.

Các LMS được sử dụng làm hệ nền cho e-learning được phân loại như sau:

 Hệ thống thương mại như WebCT, Lotus LearningSpace, Ilearning...

 Hệ thống mã nguồn mở như ATutor, Claroline/ Dokeos, Moodle,...

Việc sử dụng các phần mềm mã nguồn mở đang ngày càng phát triển mạnh mẽ. Một cơ sở đào tạo khi lập dự án giảng dạy bằng e-learning thường sẽ ưu tiên tìm hiểu về các LMS mã nguồn mở trước khi quyết định chọn một LMS (mã nguồn mở hay thương mại) nào đó làm hệ nền. Theo thống kê các LMS được sử dụng rộng rãi hơn cả trong rất nhiều các LMS mã nguồn mở theo thứ tự như là Moodle, ILIAS, Dokeos, Atutor, Claroline. Trong rất nhiều các LMS thông dụng như vậy, việc lựa chọn một LMS phù hợp làm hệ nền cho e-learning là rất cần thiết.

Dokeos là một phần mềm mã nguồn mở nền cho một hệ quản trị đào tạo (LMS-Learning Management System). Hiện có hàng trăm tổ chức trên thế giới bao gồm các viện, trường đại học, các công ty... sử dụng Dokeos để tạo và quản lý những khóa học trực tuyến thông qua web. Dokeos cũng được sử dụng ở rất nhiều quốc gia và hỗ trợ đa ngôn ngữ khác nhau. Dokeos là một hệ thống quản lý học tập được chạy trên đa hệ điều hành. Hệ thống này cho phép các giảng viên tạo, quản lý và cung cấp bài giảng trên môi trường web. Một hệ thống Dokeos có 4 nhóm chức năng chính: cung cấp tài nguyên, tương tác, báo cáo và quản trị (admin). Nhược điểm của Dokeos là cộng đồng trên thế giới và Việt Nam sử dụng rất ít, nên khó khăn trong chia sẻ cũng như trao đổi kinh nghiệm sử dụng. Chức năng đánh giá của Dokeos hỗ trợ không mạnh như Moodle. Dokeos chỉ thể hiện được dạng bài tập đánh giá cơ bản, hạn chế trong việc thiết lập các tùy chọn trong đề thi như Moodle, cũng như quản lý ngân hàng câu hỏi

Moodle (viết tắt của Modular Object-Oriented Dynamic Learning Environment) là một phần mềm nền cho một hệ quản trị đào tạo (LMS). Moodle được sáng lập năm 1999 bởi Martin Dougiamas, người tiếp tục điều hành và phát triển chính của dự án. Moodle hiện là phần mềm được sử dụng rộng rãi với 38.896 trang web đã đăng ký và 16.927.590 người dùng trong 1.713.438 khóa học. Moodle được thiết kế với mục đích tạo ra những khóa học trực tuyến với sự tương tác cao. Tính mã mở cùng độ linh hoạt cao của nó giúp người phát triển có khả năng thêm vào các mô đun cần thiết một cách dễ dàng.

Moodle có các tính năng cần thiết cho một hệ thống đào tạo trực tuyến (tương tự Dokeos), ngoài ra còn có thêm một số tính năng (ví dụ như: thi trắc nghiệm, thêm bộ lọc, phân tích độ khó của câu hỏi...). Chức năng quản lý đề thi, quản lý ngân hàng câu hỏi trong Moodle được thiết lập rất linh động và hiệu quả. Moodle hỗ trợ linh động trong việc ra đề thi theo hướng thiết lập cố định các câu hỏi trong đề thi hoặc lấy ngẫu nhiên các câu hỏi từ ngân hàng câu hỏi. Ngoài ra, moodle còn cho phép thiết lập trộn thứ tự đáp án, biết đáp án sau khi thi, …nhập (import) ngân hàng câu hỏi với nhiều định dạng khác nhau và xuất kết quả đánh giá một cách linh động, dễ dàng nhằm phục vụ cho công tác đánh giá sinh viên một cách khách quan (qua thời gian làm bài, thời điểm làm bài,…)

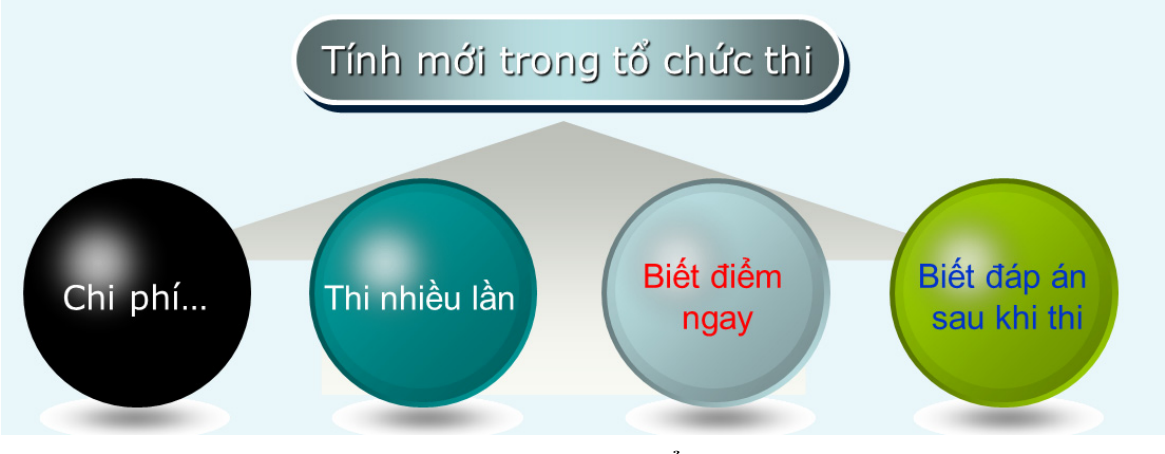

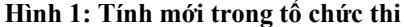

Ở Việt Nam và thế giới, cộng đồng sử dụng mã nguồn mở moodle rất đông, nên đây cũng là thuận lợi trong việc triển khai sử dụng Moodle. Theo thống kê từ http://www.zacker.org/higher-ed-lmsmarket-penetration-moodle-vs-blackboard-vs-sakai thì mã nguồn mở Moodle chiếm tỷ lệ cao.

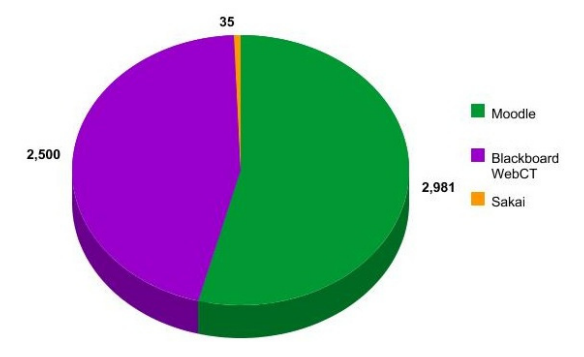

**Hình 2: So sánh các hệ LMS** 

Từ kết quả phân tích trên, hơn thế nữa Khoa Công nghệ Thông tin &Truyền thông – Trường Đại học Cần Thơ đã sử dụng Moodle từ năm 2006 đến nay, chúng tôi đề xuất sử dụng mã nguồn mở Moodle trong hỗ trợ giảng dạy và đánh giá tại Trường trong giai đoạn hiện nay là phù hợp.

#### **2.2 Các tính năng trọng tâm của Moodle**

Moodle có thiết kế theo kiểu module, đơn vị thành phần, các chức năng được thiết kế thành từng phần, nên việc đưa thêm các hoạt động là một quá trình đơn giản. Các chức năng chính của Moodle có thể liệt kê dưới đây:

- $-$  Quản trị hệ thống
- Quản trị người dùng

 Quản trị khóa học: Với vai trò Giảng viên (GV), người dùng có quyền điều khiển tất cả các thiết lập cho một khóa học, bao gồm cả việc hạn chế hoặc cho phép GV khác tham gia xây dựng khóa học

 Các tài nguyên tĩnh: là các tài nguyên mà người dùng có thể đọc nhưng không thể tương tác với tài liệu, như: trang văn bản, một nhãn, một trang Web, một liên kết tới website khác, các thư mục, các tập tin được tải lên, các chữ, hình ảnh, các thành phần này được tạo bằng mô-đun tài nguyên (Resource). Đây là công cụ chính yếu giúp đưa nội dung vào bên trong khóa học.

 Các tài nguyên tương tác trong moodle là các tài nguyên mà người dùng có thể tương tác với tài liệu, xây dựng tài liệu (trả lời câu hỏi, nhập văn, tải tập tin lên,…), gồm: Bài tập lớn (Assignment), Lựa chọn (Choice), Nhật kí (Journal), Bài học (Lesson), Bài thi (Quiz), Điều tra, khảo sát (Survey).

 Các tài nguyên này giúp sinh viên và Giảng viên có thể tương tác với nhau, trao đổi, thảo luận và góp ý gồm: Chat, Diễn đàn (Forum), Thuật ngữ (Glossary), Wiki, Hội thảo (Workshop).

# **2.3 Đề thi trong Moodle**

Đề thi dùng để đánh giá năng lực học tập của sinh viên, đề thi có các thiết lập sau:

 $-$  Tên đề thi

 $-$  Nội dung (mô tả thông tin chung về đề thi, ví dụ đề thi môn nào, học kỳ năm học nào, cho xem tài liệu hay không,...).

- Thời gian làm bài.
- $-$  Số câu hỏi cho mỗi trang.
- Thay đổi vị trí các câu hỏi.
- Thay đổi thứ tự câu trả lời.

 Số lần làm đề thi: Cho phép học viên làm bài với số lần nhất định sau đó có thể tính điểm dựa vào các lần làm này.

 Cách tính điểm: cách thức tính điểm cuối cùng của học viên dựa vào các lần làm đề thi. Giảng viên có thể quy định lấy điểm cao nhất, điểm trung bình, điểm làm lần đầu tiên, hoặc điểm làm lần cuối cùng.

 Cho phép làm bài dạng loại trừ: Áp dụng khi cho phép học viên làm bài thi nhiều lần. Khi đó học viên có thể có các thông tin phản hồi từ những lần thi trước đó.

 Trừ điểm nếu làm sai (kiểu loại trừ): Áp dụng với đề thi làm nhiều lần, đối với mỗi câu hỏi nếu mỗi lần chọn một đáp án sai thì sẽ bị trừ điểm.

 Điểm lấy sau dấu phẩy: Quy định độ chính xác của kết quả thi

Sau khi sinh viên trả lời, sinh viên có thể xem các thông tin (đáp án, điểm, thông tin phản hồi, câu trả lời) theo các hình thức:

Ngay sau khi làm bài.

 $-$  Sau này, khi đề thi chưa đóng.

 $-$  Sau khi đề thi đóng.

 Sinh viên có thể xem đề thi trong một cửa sổ an toàn.

 $-$  Yêu cầu địa chỉ mạng.

 Yêu cầu mật khẩu: các sinh viên có mật khẩu được quyền tham gia thi.

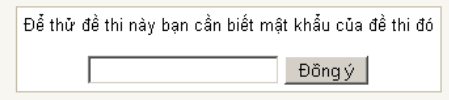

# **Hình 3: Minh họa mật khẩu đề thi**

### *2.3.1 Quản lý danh mục*

Để dễ dàng trong quản lý ngân hàng câu hỏi, thì danh mục là một giải giáp để quản lý. Các câu hỏi được soạn thảo hay nhập vào hệ thống được lưu trong một danh mục nhằm mục đích dễ dàng truy xuất.

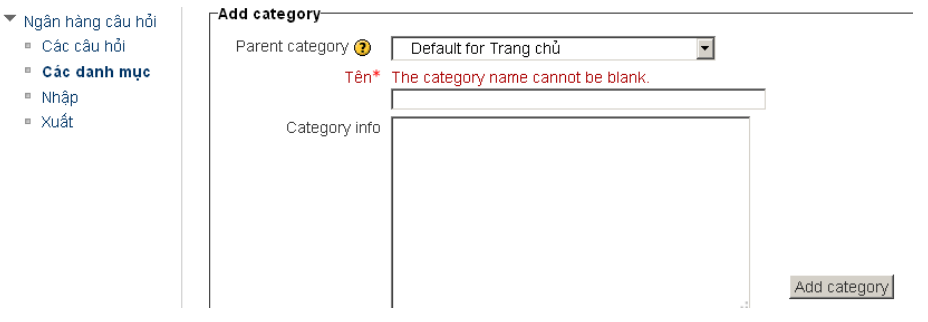

### **Hình 4: Tạo danh mục câu hỏi**

# *2.3.2 Câu hỏi và đề thi*

Một trong những tiêu chí không thể thiếu được trong đề thi là phải có ngân hàng câu hỏi. Một trong những dạng câu hỏi trong moodle như sau:

- Câu hỏi đa lựa chọn.
- Câu hỏi đúng/sai.
- Câu hỏi có câu trả lời ngắn.
- Câu hỏi số.
- Câu hỏi tính toán.
- Câu hỏi so khớp.
- Câu hỏi mô tả,…

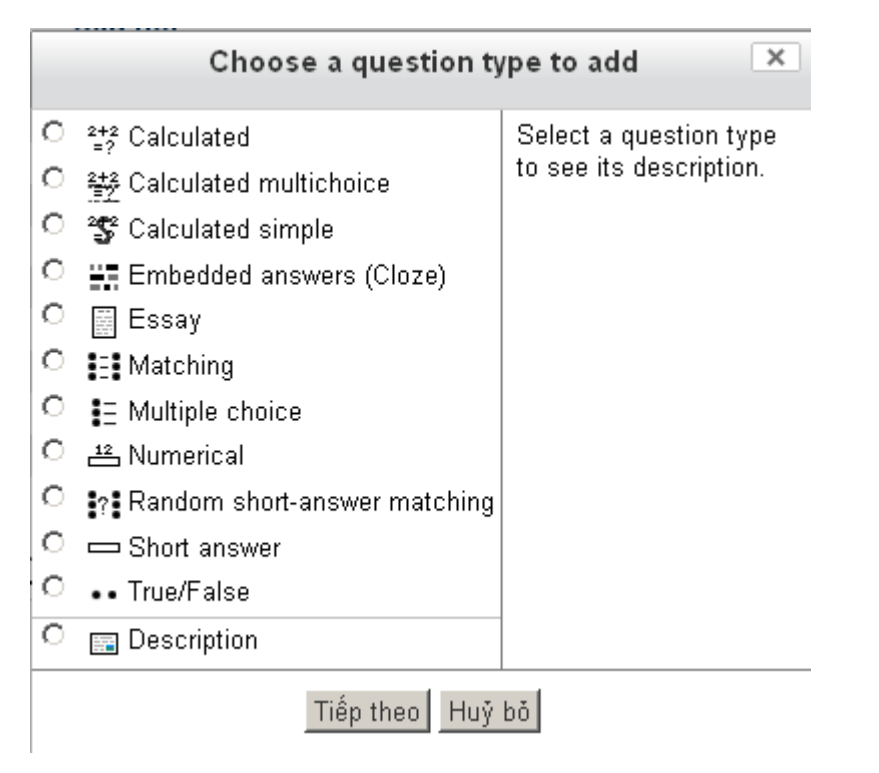

**Hình 5: Các dạng câu hỏi** 

Mỗi câu hỏi có thể đưa vào một danh mục tương ứng để đơn giản trong quản lý.

Sau khi tạo câu hỏi ta có thể tạo đề thi từ các câu hỏi ở những danh mục đã có (có thể đưa các câu hỏi ngẫu nhiên vào đề thi). Các đề thi được tổ chức thành từng trang hoặc liên tục. Số lượng câu hỏi trong một trang được thiết lập và có thể quan sát cụ thể bằng cách hiển thị các phân trang. Mỗi câu hỏi được thiết lập điểm tương ứng, điểm cuối cùng của học viên được tính dựa vào kết quả của từng bài thi, tổng điểm và điểm lớn nhất.

#### **Khi đã có học viên nộp bài thi thì các câu hỏi trong đề thi sẽ không được thay đổi.**

Ta cũng có thể nhập các câu hỏi từ file theo các định dạng được Moodle hỗ trợ. Đây là một chức năng quan trọng của Moodle cho phép tái sử dụng các nguồn câu hỏi sẵn có (import/export), giảm chi phí cho việc soạn thảo câu hỏi. Một số định dạng câu hỏi như:

#### **Định dạng GIFT**

Định dạng GIFT hỗ trợ các kiểu câu hỏi đa lựa chọn, trả lời đúng/sai, trả lời ngắn, so khớp và câu hỏi số. Nhiều loại câu hỏi có thể cùng được chứa trong một file văn bản.

Câu hỏi được bắt đầu bằng phần nội dung câu hỏi.

Các lựa chọn được đặt trong cặp dấu ngoặc {}

Câu trả lời đúng được bắt đầu bằng ký tự  $b\angle$ ang  $(=)$ 

Câu trả lời không đúng bắt đầu bằng ký tự sóng  $(\sim)$ 

Các thông tin phản hồi tương ứng được đặt sau ký tự thăng (#).

Dòng chú thích bắt đầu bởi ký tự sổ chéo (//).

Tiêu đề đặt trong cặp ký tự :: và ::

Trọng số điểm của từng phương án trả lời đặt trong cặp dấu phần trăm (% %).

Ví dụ:

// question: 02 name: 02

::02::Lần thứ hai vi phạm uống rượu, bia trong giờ học; say rượu, bia khi lên lớp sẽ bị xử lý kỷ luật:{

 = Cảnh cáo trước toàn thể sinh viên của Trường

 $\sim$  Khiển trách

- $\sim$  Đình chỉ học tập 1 năm
- $\sim$  Buộc thôi học
- }

#### **Định dạng Aiken**

Định dạng Aiken cung cấp một định dạng đơn giản cho câu hỏi đa lựa chọn.

Nội dung câu hỏi phải trên một dòng

 Mỗi câu trả lời bắt đầu bằng một ký tự đơn và tiếp sau là ký tự chấm (.) hay ngoặc đơn ( )).

 Dòng đáp án phải theo ngay sau đó và bắt đầu bằng cụm từ "ANSWER:"

#### Ví dụ:

Which LMS has the most quiz import formats? A) Moodle

- B) ATutor
- C) Claroline
- D) Blackboard
- E) WebCT
- F) Ilias

#### **ANSWER: A**

#### **3 KẾT QUẢ TRIỂN KHAI**

### **3.1 Mô hình hệ thống trong triển khai đánh giá qua Moodle**

Moodle – bên cạnh được chạy trên Web Server (Apache, hoặc httpd,...), ngôn ngữ PHP, với cơ sở dữ liệu MySql, sự cần thiết phải được thiết lập (cài đặt) thêm cho một số thành phần mở rộng cho PHP\_extension như sau: mbstring, dom, xmlrpc, soap, gd, intl, iconv, Curl, openssl, zip, spl, json, pcre, simplexml, ctype, tokenizer. Hệ thống được minh họa qua mô hình sau:

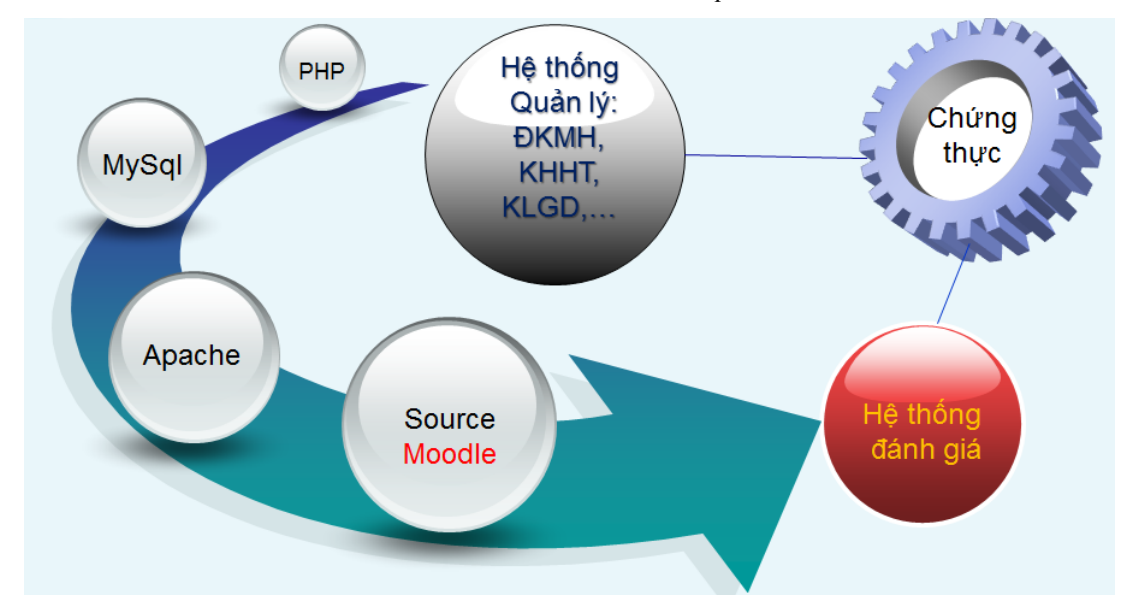

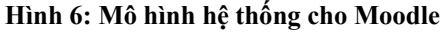

Hệ thống sau khi được cài đặt thành công, để triển khai đánh giá (qua hình thức trắc nghiệm) sinh viên thì người dùng hệ thống (quyền giảng viên) tiến hành soạn thảo các danh mục, các câu hỏi vào từng danh mục, sau đó thiết lập ra đề thi và thiết lập các câu hỏi vào đề thi (trộn câu hỏi, trộn đáp án, thời gian làm bài, công bố đáp án, công bố điểm,…).

 B1: Giảng viên có thể soạn câu hỏi theo định dạng GIFT sau đó nhập vào hệ thống (import), hoặc giảng viên có thể soạn câu hỏi online từ hệ thống.

– B2: Thiết lập ra đề, thiết lập các tùy chọn (công bố điểm, công bố đáp án,…)

B3: thiết lập đưa câu hỏi vào đề thi

 B4: kiểm tra đề thi (thi thử trước khi cho sinh viên thi)

 B5: tiến hành cho thi (đánh giá) và thu thập kết quả sau khi thi.

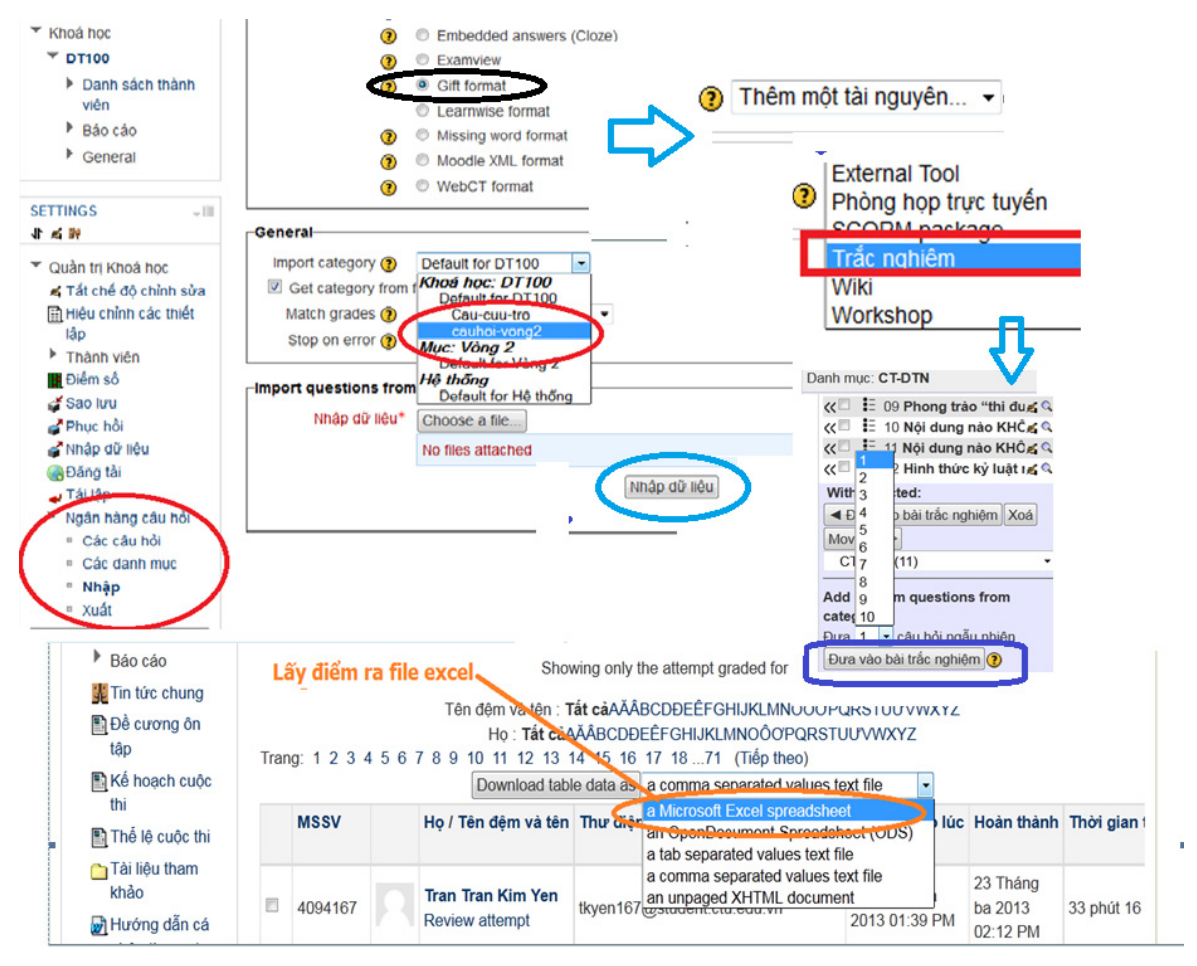

**Hình 7: Minh họa việc nhập câu hỏi, ra đề và lấy kết quả** 

### **3.2 Triển khai tại Khoa Công nghệ Thông tin & Truyền thông**

Từ năm 2006 đến nay (2013), Khoa Công nghệ Thông tin & Truyền thông đã triển khai hệ thống elearning hỗ trợ trong đào tạo tại khoa dựa trên nền Moodle. Kết quả đã mang lại hiệu quả tốt cho việc giảng dạy theo hướng tích cực, đặc biệt là theo học chế tín chỉ như hiện nay. Giảng viên cung cấp các tài liệu trên hệ thống, đặc biệt tạo ra các hoạt động (bài tập nhóm, diễn đàn, chat,…) nhằm kích thích sinh viên học tập và cuối kỳ đánh giá sinh viên qua hình thức trắc nghiệm khách quan.

Hiện nay, số lượng tài khoản người dùng sử dụng hệ thống elcit của Khoa Công nghệ Thông tin & Truyền thông là trên 5.000 tài khoản, trong khi đó số sinh viên của khoa chỉ gần 2.000 sinh viên (số lượng tài khoản còn lại là cấp cho các sinh viên thuộc các đơn vị: TT. CNPM-ĐHCT, sinh viên Khoa Sư phạm, Khoa Công nghệ, Khoa KHXH&NV,...). Chứng tỏ rằng hệ thống không chỉ đáp ứng, phục vụ đào tạo trong khoa mà còn mở rộng hỗ trợ phục vụ đào tạo cho các đơn vị khác.

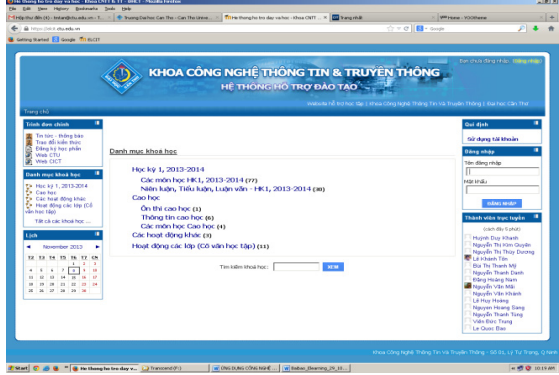

**Hình 8: Minh họa hệ thống e-learning của khoa** 

Hiện nay, mỗi học kỳ có trên 100 lớp môn học (Courses) do các giảng viên tham gia giảng dạy theo hướng tích cực có sử dụng hệ thống elearning. Số liệu thống kê số lớp học phần được thể hiện theo Bảng 1.

| Học kỳ -<br>Năm học | Số lớp<br>học phần | $S\'{\bf 0}$ GV<br>day tích | Số GV dạy<br>theo truyền |  |
|---------------------|--------------------|-----------------------------|--------------------------|--|
|                     |                    | curc                        | thống                    |  |
| HK1, 09 - 10        | 31                 | 25                          | 3                        |  |
| HK2, 09 - 10        | 43                 | 25                          | 3                        |  |
| HK1, 10 - 11        | 44                 | 28                          | $\overline{2}$           |  |
| HK2, 10 - 11        | 63                 | 29                          | $\overline{2}$           |  |
| HK1, 11 - 12        | 72                 | 31                          | $\overline{2}$           |  |
| HK2, 11 - 12        | 77                 | 32                          | $\overline{\mathbf{3}}$  |  |
| HK1, 12 - 13        | 96                 | 38                          | 3                        |  |
| HK2, 12 - 13        | 110                | 36                          | $\overline{3}$           |  |
| HK1, 13 - 14        | 114                | 37                          | 4                        |  |

**Bảng 1: Bảng số liệu số lớp học phần** 

Bảng 1 cho thấy số lượng các lớp học phần ngày càng tăng, số giảng viên dạy tích cực nhiều hơn dạy theo truyền thống, thể hiện phương pháp giảng dạy theo hướng tích cực của nhiều giảng viên Khoa Công nghệ Thông tin & Truyền thông đã đi vào chiều sâu và mang tính rộng rãi vì hiệu quả mà hệ thống mang lại.

#### **3.3 Triển khai tại cuộc thi Olympic Khoa học Chính trị và Tư tưởng Hồ Chí Minh năm 2013 tại Trường Đại học Cần Thơ**

Hằng năm, công tác tổ chức cuộc thi Olympic Khoa học Chính trị và Tư tưởng Hồ Chí Minh luôn được Đảng ủy Trường quan tâm sâu sát và qui mô tổ chức cuộc thi luôn lớn rộng, nhằm tuyên truyền hiểu biết sâu rộng trong sinh viên khối kiến thức về Đảng, Bác Hồ, các nguyên lý cơ bản về chủ nghĩa Mác-Lê nin và Tưởng Hồ Chí Minh, các qui định chuẩn mực đạo đức sinh viên, các nội qui, qui chế của nhà trường,… Công tác tổ chức cần được thực hiện qua một số nội dung như sau:

- Sinh viên tham gia phải đăng ký trước
- Thi thông qua hình thức tập trung

 Ban đề thi trộn đề thi và cần nguồn nhân lực hỗ trợ công tác sao in đề, công tác xem thi, chấm bài, công bố kết quả, đáp án,…

Năm 2013, cuộc thi Olympic Khoa học Chính trị và Tư tưởng Hồ Chí Minh tại Trường Đại học Cần Thơ được tổ chức qua hình thức trắc nghiệm Online. Thông qua hình thức này, nhằm cải tiến một số nội dung như sau:

– Sinh viên không cần đăng ký trước (chỉ cần có tài khoản đăng nhập máy tính)

 Sinh viên làm bài được nhiều lần, làm bài mọi lúc mọi nơi, mỗi lần làm bài trên 1 đề khác nhau (mang ý nghĩa tuyên truyền cao)

 Không tốn kém: công tác trộn đề, xem thi (vòng loại), sao in đề, chấm bài, công bố đáp án, công bố điểm, phiếu trả lời trắc nghiệm,…

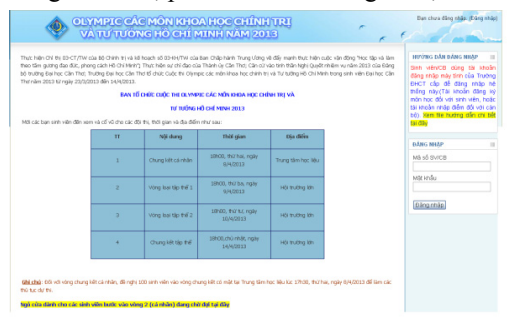

#### **Hình 9: Hệ thống thi Olympic Khoa học Chính trị và Tư tưởng Hồ Chí Minh**

Phần thi cá nhân năm 2013 qua hình thức thi trắc nghiệm trực tuyến với 15.455 lượt sinh viên dự thi vòng loại với 8.627 sinh viên tham gia dự thi. So với năm 2012, chỉ có 1.637 sinh viên tham gia dự thi (đăng ký 2507), với lý do thi tập trung, sinh viên bị trùng lịch thi, lịch thực tập,… nên số lượng dự thi có giới hạn và sinh viên dự thi được 1 lần. Thi online, sinh viên thi được nhiều lần, số đề thi cũng được tạo tự động nhiều hơn so với thi trắc nghiệm truyền thống (thể hiện qua Bảng 2).

**Bảng 2: bảng số liệu cuộc thi OlympicKhoa học Chính trị và Tư tưởng Hồ Chí Minh** 

|              | Năm 2012  | Năm 2013 (thi online)                          |  |  |
|--------------|-----------|------------------------------------------------|--|--|
| $S_0$ sinh   | 1.637     | 8.627sv/15.455 luot sv                         |  |  |
| viên dự thi  |           | thi                                            |  |  |
| Số lần       | $01$ lần  | 03 lần (có thể thiết lập                       |  |  |
| thi/ $01$ sv |           | nhiều hơn)                                     |  |  |
| Công bố      |           | Qua một thời Biết điểm sau khi làm             |  |  |
| điểm         | gian      | bài xong                                       |  |  |
| Công bố      |           | Qua một thời Ngay sau khi làm bài              |  |  |
| đáp án       | gian      | xong                                           |  |  |
| Số đề thi    | 06 đề thi | $\overline{M\tilde{0}i}$ lượt sv thi là 1 đề ~ |  |  |
|              |           | 15.455 đề                                      |  |  |

Ngoài ra, hệ thống còn hỗ trợ giúp cho việc lựa chọn sinh viên vào vòng 2 một cách khách quan, công bằng hơn, thông qua thời điểm sinh viên làm bài, thời gian làm bài, số lần làm bài. Phần này giúp giải quyết đụng độ đối với những trường hợp sinh viên có trùng điểm thi một cách thiết thực (ta có thể xét ưu tiên theo các tiêu chí như thời gian làm bài, thời điểm bắt đầu thi). Sau đây là trường hợp thực tế cho thấy tại Bảng 3.

| <b>MSSV</b> | holot         | ten  | lop.     | Điểm Thời gian thực hiện Bắt đầu vào lúc |            |
|-------------|---------------|------|----------|------------------------------------------|------------|
| 4114412     | Ngô Thị Diểm  | My   | KT1121A2 | 82,00 45 phút 2 giây                     | 26/03/2013 |
| 1096654     | Nguyễn Trường | An   | DI0996A2 | 82,00 45 phút 2 giây                     | 31/03/2013 |
| 1096654     | Nguyễn Trường | An   | DI0996A2 | 76,00 45 phút 1 giây                     | 31/03/2013 |
| 1096654     | Nguyễn Trường | An   | DI0996A2 | 74,00 45 phút 2 giây                     | 31/03/2013 |
| b1207181    | Duong Van     | Phát | CN12Y4A2 | $82,00$ 45 phút 2 giây                   | 01/04/2013 |
| b1207181    | Duong Van     | Phát | CN12Y4A2 | 54,00 41 phút 54 giây                    | 01/04/2013 |
| b1207181    | Duong Van     | Phát | CN12Y4A2 | 42,00 32 phút 7 giây                     | 01/04/2013 |

**Bảng 3: Minh họa số liệu sinh viên thi trùng điểm** 

Qua bảng số liệu cho thấy sinh viên có mã số 4114412, 1096654, B1207181 có kết quả điểm giống nhau, thời gian làm bài như nhau, ta có thể dựa vào các tiêu chí còn lại như: thời điểm bắt đầu làm bài,… để chọn lựa sinh viên cần thiết. Điều này rất hữu ích để hỗ trợ trong đánh giá sinh viên một cách khách quan.

### **3.4 Mẫu cấu trúc file nhập liệu câu hỏi theo định dạng GIFT**

Bên cạnh việc soạn câu hỏi online từ hệ thống, chúng tôi đề xuất giải pháp soạn câu hỏi offline, nhằm hỗ trợ ít tốn chi phí sử dụng mạng internet và dành cho giảng viên không chuyên CNTT cũng như sự bận rộn công việc của nhiều giảng viên (người ra đề).

Giải pháp nhằm đảm bảo tính dễ dàng soạn thảo câu hỏi (chỉ cần biết sử dụng excel), đơn giản và dữ liệu nhập vào được tối ưu, chính xác. Chúng tôi đã nghiên cứu và xây dựng mẫu cấu trúc file câu hỏi được tạo bởi dạng file Excel, theo cấu trúc các cột như sau:

| TT | NOI DUNG CAU HOI                                                                                             | <b>DAP AN</b><br><b>DUNG</b> | <b>DAPAN</b><br><b>SAI</b> | DAP AN<br><b>SAI</b>                                  | <b>DAP</b><br>AN SAI |
|----|----------------------------------------------------------------------------------------------------|------------------------------|----------------------------|-------------------------------------------------------|----------------------|
| 01 | Lân thứ nhất vị phạm thi<br>hỏ, nhờ làm hoặc sao chép<br>tiểu luận, đồ án tốt nghiệp<br>sê bi xử lý ký hiất: | Dinh chi<br>học tập 1<br>năm | Khien<br>trách             | Cánh cáo<br>truóe toán<br>the sinh vien<br>của Trường | Buộc<br>thôi học     |

**Hình 10: Mẫu file nhập liệu** 

Sau khi đã có dữ liệu ngân hàng câu hỏi từ file excel, chúng tôi tiến hành xây dựng biểu thức trong excel để thêm các ký hiệu đặc biệt vào theo chuẩn **GIFT** 

|  | <b>NOI DUNG</b>                                                                                                 | <b>DAP AN DUNG</b> | <b>DAP AN SAI</b> | <b>DAP AN SAI</b> | <b>DAP AN SAI</b> |
|--|----------------------------------------------------------------------------------------------------|--------------------|-------------------|-------------------|-------------------|
|  | Thực dân Pháp nô tiếng súng xâm lược Việt<br>01 Nam tại bán đảo Sơn Trả - Đà Nẵng vào năm                       | Năm 1858           | Năm 1856          | Năm 1857          | Năm 1859          |
|  | mso?                                                                                                    |                    |                   |                   |                   |
|  | Đại học Cần Thơ được thành lập vào ngày,<br>tháng, năm nào?                                                     | Ngày 31/3/1966     | Neav 30/4/1975    | Ngày 01/10/1970   | Ngày 26/3/1979    |
|  | Người thanh niên Việt Nam Ngưyễn Tất Thành<br>03 ra di tim dường cứu nước vào ngày, tháng, năm<br><b>Andrew</b> | Ngày 5/6/1911      | Ngày 4/6/1911     | Ngày 6/5/1911     | Ngày 7/6/1911     |

**Hình 11: Mẫu file ngân hàng câu hỏi** 

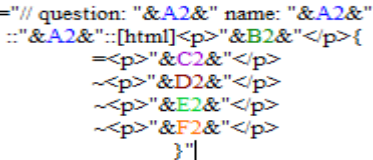

**Hình 12: minh họa biểu thức cho việc tạo câu hỏi** 

Dễ dàng sao chép biểu thức trên cho các dòng dữ liệu các câu hỏi còn lại và được ngân hàng câu hỏi theo chuẩn GIFT.

Bước kế đến, tiến hành sao chép cột dữ liệu câu hỏi từ file excel đã theo định dạng GIFT để tạo thành file text (.txt) để import vào hệ thống Moodle.

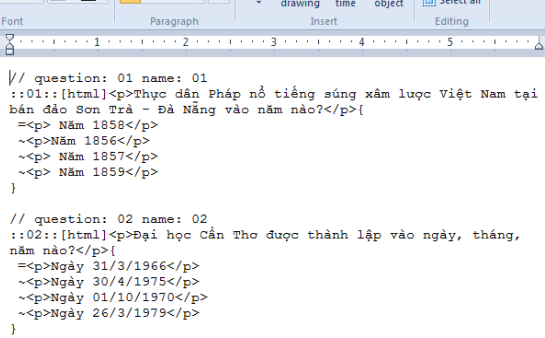

#### **Hình 13: Mẫu file câu hỏi theo định dạng GIFT**

#### **4 KẾT LUẬN**

Ứng dụng e-learning dựa trên hệ nền Moodle hỗ trợ công tác đào tạo (giảng dạy và đánh giá) tại Trường Đại học Cần Thơ là thiết thực. Kết quả sử dụng hệ thống nhằm giúp giảng viên đánh giá sinh viên một cách khách quan và hiệu quả hơn. Tạo ra một kênh học tập khác góp phần nâng cao chất lượng đào tạo.

Đề xuất: Nhà trường cần đẩy mạnh sử dụng hệ thống e-learning dựa trên hệ nền Moodle trong công tác đào tạo tại trường một cách rộng rãi và đồng nhất hơn. Cần triển khai đồng bộ (cho các đơn vị đào tạo trong trường) mô hình nhập liệu câu hỏi qua file excel để đơn giản và dễ triển khai hơn cho các hình thức thi trắc nghiệm trong toàn trường qua hệ thống Moodle. Nhân rộng mô hình này cho các hình thức đánh giá khác trong toàn trường và đào tạo từ xa.

#### **LỜI CẢM TẠ**

Kết quả nghiên cứu được thực hiện dưới sự giúp đỡ quan tâm từ phía Đảng Ủy, Đoàn Trường, Khoa Công nghệ Thông tin & Truyền thông, Khoa

Khoa học Chính Trị, Trung tâm Thông tin và Quản trị mạng, Trường Đại học Cần Thơ.

# **TÀI LIỆU THAM KHẢO**

- 1. Graf, S. & List, B. "An Evaluation of Open Source E-Learning Platforms Stressing Adaptation Issues. Proceedings of the International Conference on Advanced Learning Technologies. Kaohsiung", Taiwan, 2005, pp. 163-165.
- 2. Lâm Quang Thiệp, "Cơ sở của các phương pháp trắc nghiệm". Tài liệu đào tạo.
- 3. Ngô Trung Việt, "E-learning, một hình thức học tập mới". Tài liệu đào tạo.
- 4. Paul MacEke, "Directions in e-learning". IBM Corp 2000.Van den Berg, K. "Finding Open options: An Open Source software evaluation model with a case study on Course Management Systems". Master Thesis. Tilburg University, Netherland, 2005.
- 5. Nguyễn Văn Linh, Phan Phương Lan, Trần Minh Tân, Phan Huy Cường, Trần Ngân Bình và Võ Huỳnh Trâm, "Nghiên cứu xây dựng hệ thống E-learning hỗ trợ trong đào tạo theo học chế tín chỉ"; Tạp chí Khoa học, Trường Đại học Cần Thơ, số 25, 2013, trang 94-102.
- 6. Phạm Ngọc Quân, Võ Thế Vinh, Nguyễn Gia Hưng, Trần Thị Thu Hân; "Nghiên cứu cải tiến và nâng cao tính năng bảo mật hệ thống e-learning Khoa CNTT&TT-ĐHCT", đề tài NCKH sinh viên năm 2012 do Ths. Trần Minh Tân hướng dẫn.
- 7. Trần Minh Tân, Nguyễn Văn Linh, Lê Ngọc Triết, Lê Thị Thúy Hương, Lê Thanh Sơn, Lưu Trùng Dương, Trần Thanh Điện, "Nghiên cứu triển khai ứng dụng Công nghệ Thông tin dựa trên nền tảng Moodle trong thi trắc nghiệm Olympic các môn Khoa học Chính trị và Tư tưởng Hồ Chí Minh tại Trường Đại học Cần Thơ", đề tài NCKH cấp trường ĐHCT năm 2013.
- 8. Karin van den Berg, Finding Open Options An Open Source Software evaluation Model with a case study on Course Management Systems, August, 2005.
- 9. Website về hệ quản lý đào tạo Moodle, http://moodle.org
- 10. Website về hệ quản lý đào tạo ILIAS, http://www.ilias.uni-koeln.de
- 11. Website về hệ quản lý đào tạo ATutor, http://www.atutor.ca
- 12. Website về hệ quản lý đào tạo Dokeos,
- 13. http://www.dokeos.org
- 14. http://www.karinvandenberg.nl/Thesis.pdf
- 15. http://www.campussource.de/aktuelles/docs /icalt2005.pdf
- 16. http://www.zacker.org/higher-ed-lmsmarket-penetration-moodle-vs-blackboardvs-sakai
- 17. http://lms.ctu.edu.vn
- 18. https://elcit.ctu.edu.vn